# **Замена плитки**

В данной статье под вставкой плитки подразумевается **плитка такого же размера и ориентации**, как и заменяемая. Обычно таким методом вставляются **декоры** или другие плитки из этой же коллекции. Как вставлять в ряды уложенных плиток плитки другого размера, рассматривается в статье [Другой размер плитки.](http://files.ceramic3d.ru/wiki/doku.php?id=putting:другой_размер_плитки)

## **Замена одной плитки**

Почти в каждом проекте появляется необходимость вставки плиток в качестве декора или, например, в ходе редактирования проекта.

#### **Чтобы заменить плитку:**

1. кликом мышки **выберите плитку**, на которую собираетесь заменить (подробно о выборе плитки в статье [Выбор плитки\)](http://files.ceramic3d.ru/wiki/doku.php?id=putting:выбор_плитки);

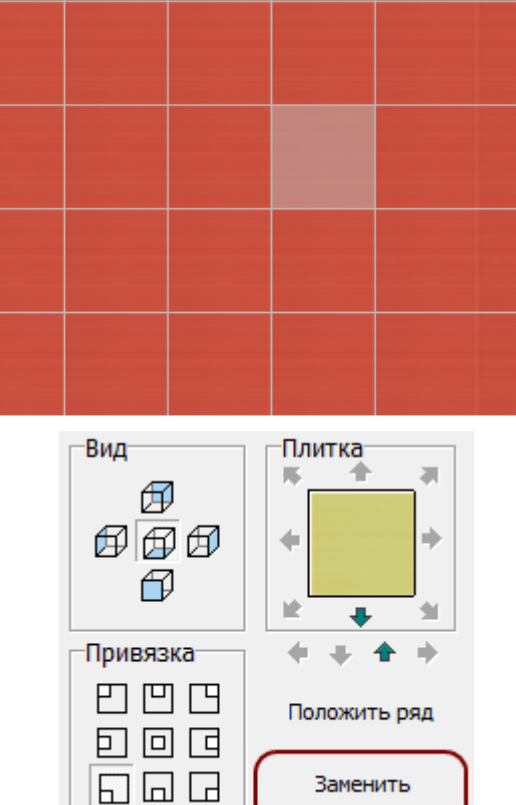

**выделите плитку**, которую хотите заменить:

3.

2.

нажмите кнопку «**Заменить**» в Панели инструментов:

Плитка будет заменена:

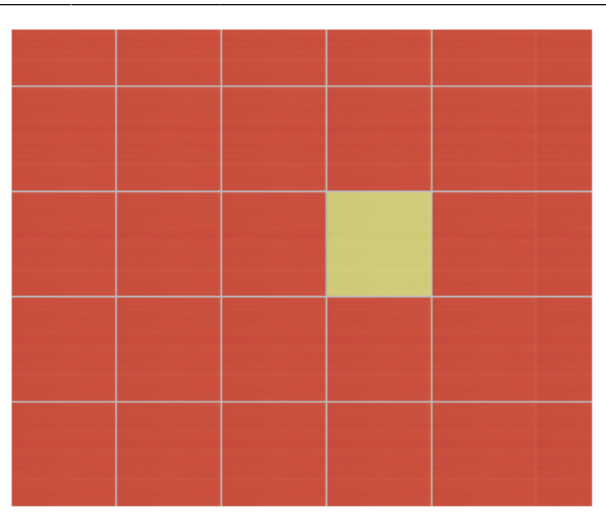

### **Замена нескольких плиток**

Чтобы за один раз заменить сразу несколько плиток, зажмите клавишу **Shift** на клавиатуре и выделите те несколько плиток, подлежащих замене:

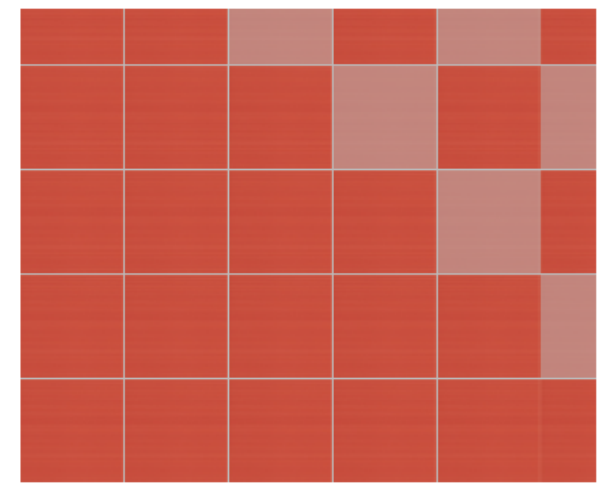

#### Нажмите кнопку «**Заменить**» в Панели инструментов:

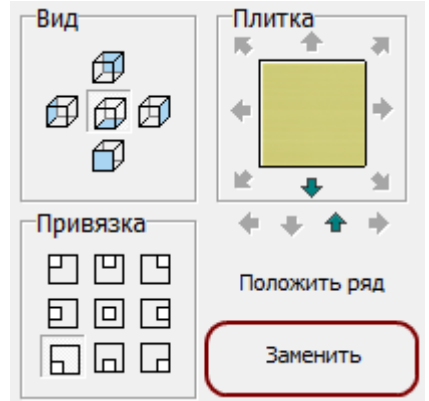

Результат:

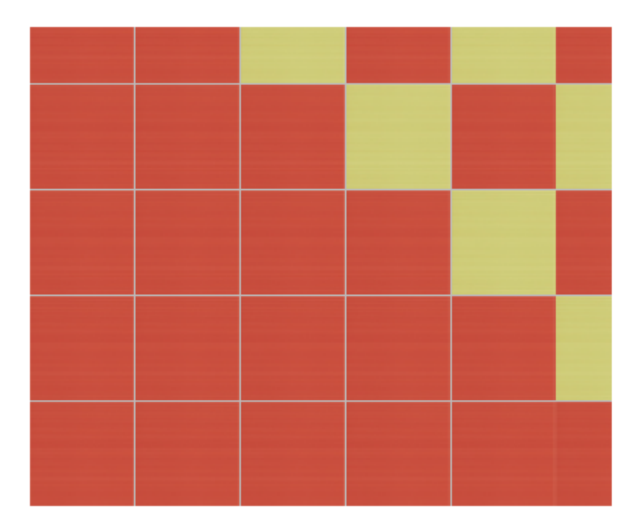

Если необходимо **заменить прямоугольную область плиток**, можно выделить их мышью (зажмите левую клавишу мыши над одной из крайних плиток, потяните мышь) - в процессе выделения появится синий пунктирный прямоугольник:

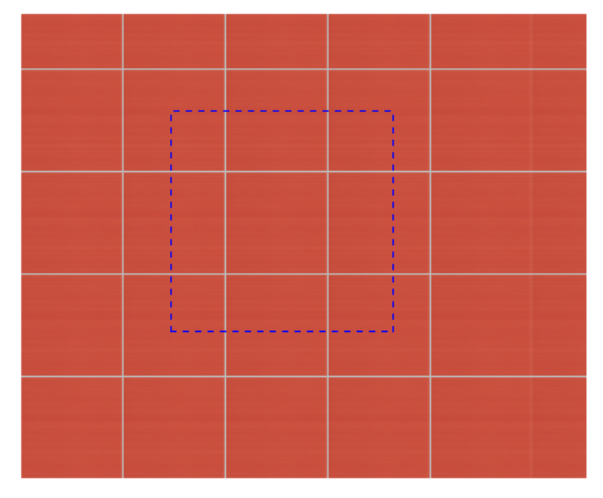

Отпустите клавишу мыши, и нужные вам плитки будут выделены:

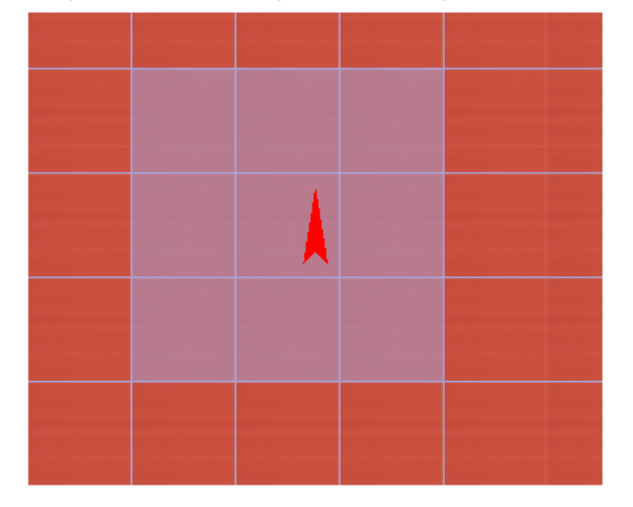

Если к выделенному прямоугольнику нужно также выделить ещё несколько плиток, зажмите клавишу **Shift** на клавиатуре и выделите эти плитки:  $\pmb{\times}$ 

Нажмите кнопку «**Заменить**» в Панели инструментов. Результат: $\pmb{\times}$ 

From: <http://files.ceramic3d.ru/wiki/> - **Ceramic3D** Permanent link: **[http://files.ceramic3d.ru/wiki/doku.php?id=putting:%D0%B2%D1%81%D1%82%D0%B0%D0%B2%D0%BA%D0%B0\\_%D0%BF%D0%BB%D0%B8%D1%82%D0%BA%D0%B8&rev=1392896320](http://files.ceramic3d.ru/wiki/doku.php?id=putting:вставка_плитки&rev=1392896320)**

putting:вставка\_плитки http://files.ceramic3d.ru/wiki/doku.php?id=putting:%D0%B2%D1%81%D1%82%D0%B0%D0%B2%D0%BA%D0%B8 %D0%BF%D0%BB%D0%B8%D1%82%D0%B8%D0%B8&rev=1392896320

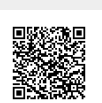

Last update: **2014/02/20 11:38**

Last update: 2014/02/20 11:38